## **Adobe Premiere Elements Cheat Sheet**

## START A NEW PROJECT

- → Always pull your clips off your memory card and onto your hard drive first
- → Organize your footage & gather your media
- → Start a new project and import your footage, photos, and music

## **EXPORT YOUR VIDEO**

- → Export at your desired resolution and compression settings
- → It's usually a good idea to export as a file, then share online
- → Archive your video file and save your project if you want to edit it again later

## MORE TIPS AND RESOURCES

- → Best of the Best and Fill in the Rest Start by selecting the highlights first (best of the best) then fill in with other footage (the rest)
- → Choose your background music first It's so easy and fun to create a video with music. Pep up your video with background music to help "set the mood" in your movie. Click here for Where to Find Background Music.
- → Make your videos **fun to watch** by including lots of different angles and elements. Form an easy story: we came somewhere, we did something, it was awesome, the end.
- → Find more **Premiere Elements Tutorials** on the <u>VidProMom YouTube</u>
  <a href="Channel">Channel</a>.

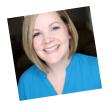

Thanks for downloading this freebie! If you found it helpful, please subscribe to my YouTube channel and Like VidProMom on Facebook for more tips, tricks, tutorials and how-to's on video editing, cameras, and other fun stuff. Join me! –Meredith youtube.com/gopromom facebook.com/vidpromom